# 电子表格排序告警宏

## 示例说明

在电子表格中,可以通过宏实现图片告警,示例如下:

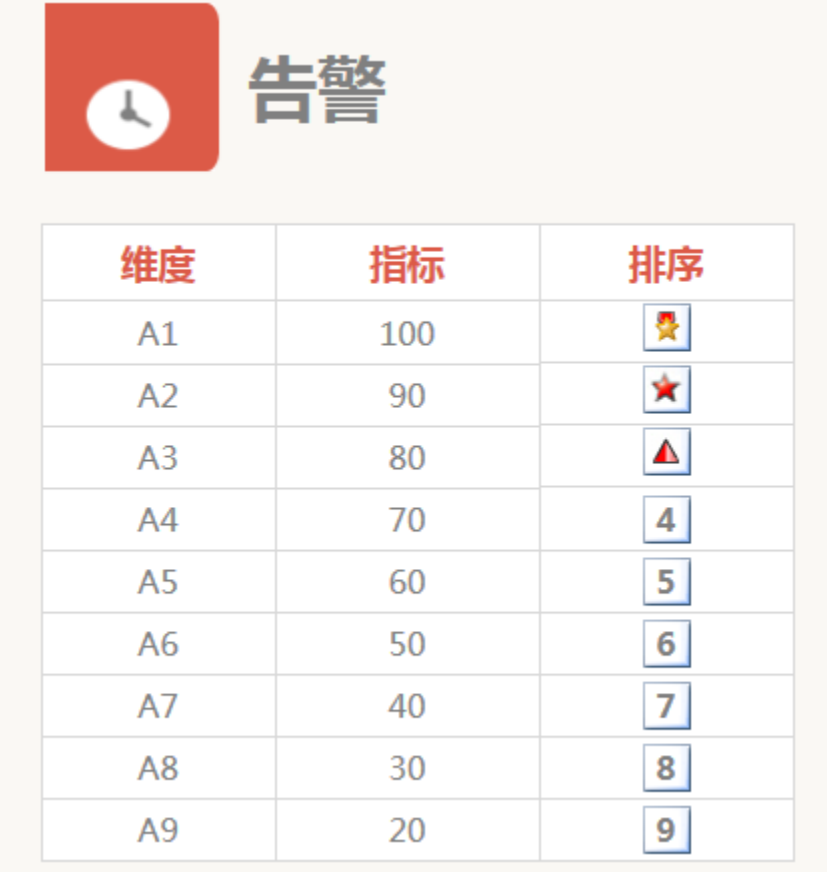

注:客户端宏只对客户端打开报表时有效,导出报表为Excel等文件不会有图片告警效果。

# 版本及客户端说明

1.smartbi版本:最新版本

2.客户端:PC

3.浏览器:IE、谷歌浏览器(Chrome)、火狐浏览器(Firefox)

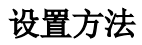

1. 在电子表格设计器中中,创建一张电子表格报表;

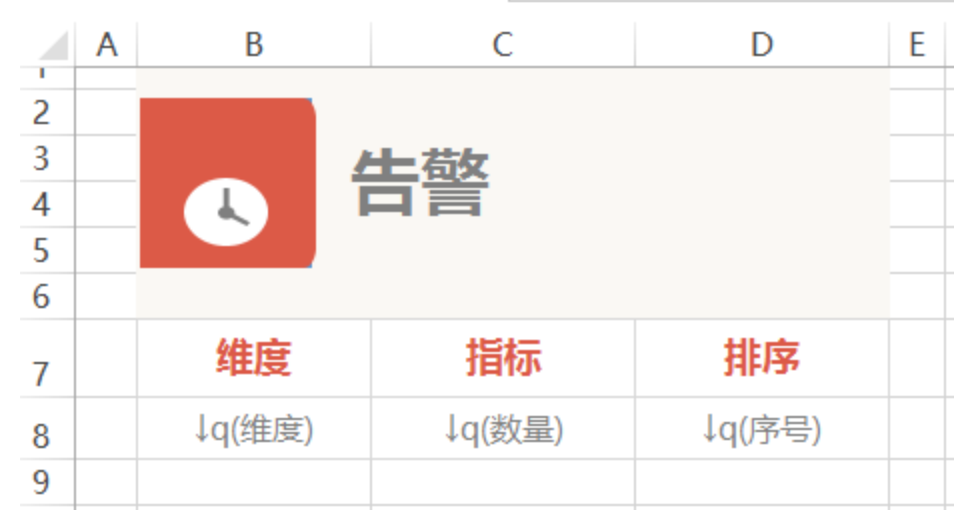

2. 在浏览器的资源定制节点下,选中电子表格,右键选择 编**辑宏** 进入报表宏界面。

3. 在报表宏界面新建客户端模块,在弹出的新建模块对话框中选择对象为 spreadsheetReport;事件为 onRender;并把下面宏代码复制到代码区域。

#### 宏类型

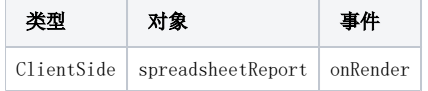

### 宏代码

```
function main(spreadsheetReport) {
   var starIndex = 7; //0,87var maxRow = spreadsheetReport.getRowCount() - 1; //,getRowCOunt1
    for (var m = \text{starIndex}; m < \text{maxRow}; m++) {
         var cellIndex = 3; //0
         var cell = spreadsheetReport.getCell(m, cellIndex); //
         cell.align = "center";
         var value = cell.innerText;
        if (value == 1) \{ //
             cell.innerHTML = '<img src="../../../img/mapflag/square-star.png" />';
        \} else if (value == 2) {
             cell.innerHTML = '<img src="../../../img/mapflag/star.png" />';
         } else if (value == 3) {
             cell.innerHTML = '<img src="../../../img/mapflag/triangle.png" />';
         } else {
             //
             //cell.background = "img/alertdialog/Icon_4.gif";
             cell.style.background = 'url(../../../img/mapflag/none.png) no-repeat center center';
             cell.style.fontWeight = 'bold';
             cell.style.fontSize = '16';
             cell.style.height = '28';
             cell.style.backgroundColor = '';
         }
     }
}
```
#### 关键对象总结

- 读取表内容总行数:spreadSheetReport..getRowCount();
- 读取单元格内容:spreadSheetReport.getCell(m, cellIndex);

# 资源下载

报表资源: [migrate排序告警宏.xml](https://history.wiki.smartbi.com.cn/download/attachments/21955891/migrate%E6%8E%92%E5%BA%8F%E5%91%8A%E8%AD%A6%E5%AE%8F.xml?version=1&modificationDate=1489462612000&api=v2)

表sql:[alarm.sql](https://history.wiki.smartbi.com.cn/download/attachments/21955891/alarm.sql?version=1&modificationDate=1489462648000&api=v2)